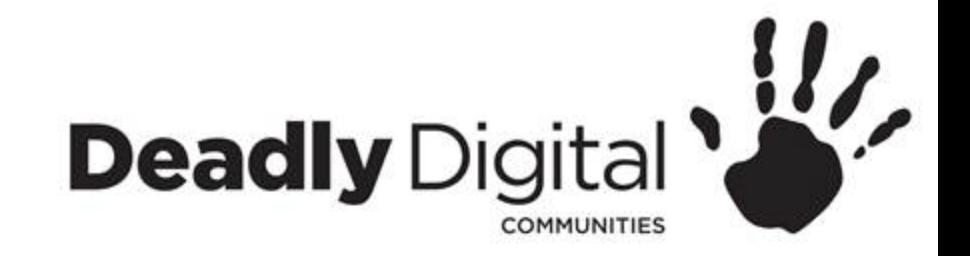

### **Email Basics**

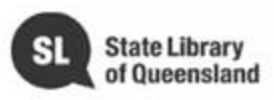

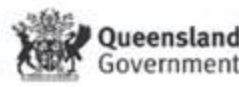

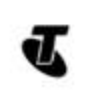

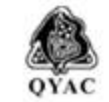

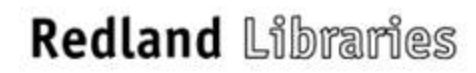

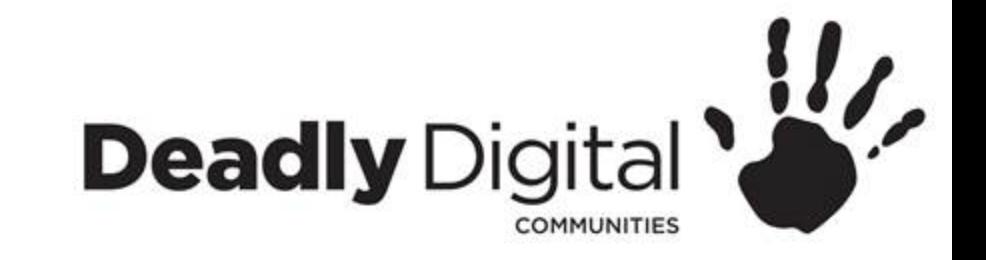

## **AIM**

### Learn how to create, use and maintain an email account.

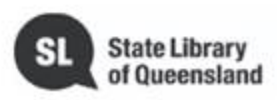

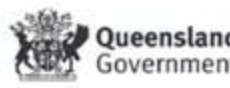

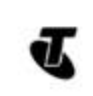

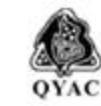

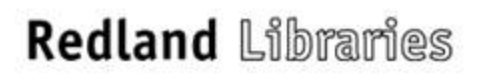

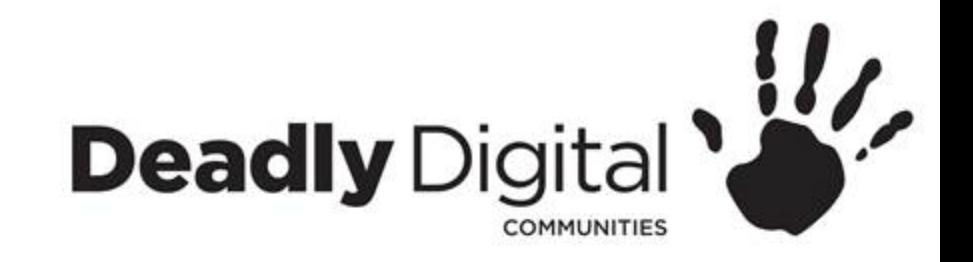

# **Account Creation**

- Enter Name
- Create User name/email address
- Create password
	- Use 8 or more characters with a mix of letters numbers and symbols.
- Verify your phone number
	- Enter verification code
- Enter recovery email (optional)
- Enter personal details
	- Birth date
	- Gender
- Review and agree to Terms of Service and Privacy Policy

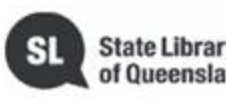

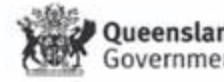

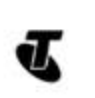

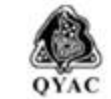

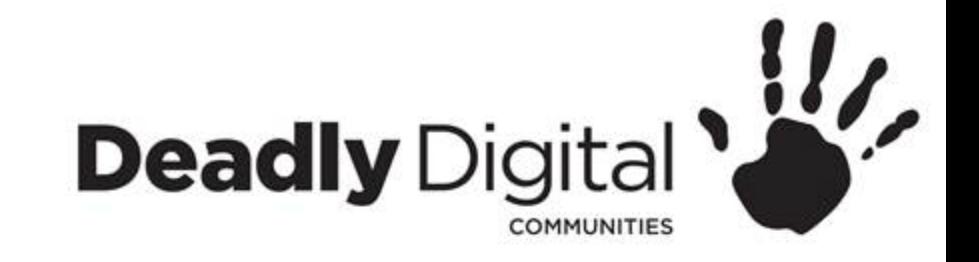

# **Sign in to Account**

- Open email website or download Application
- Enter User name/email address
- Enter password
	- enter verification code sent to mobile if logging in from a new computer or device

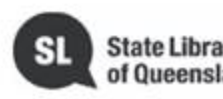

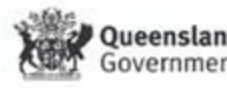

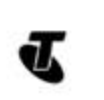

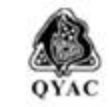

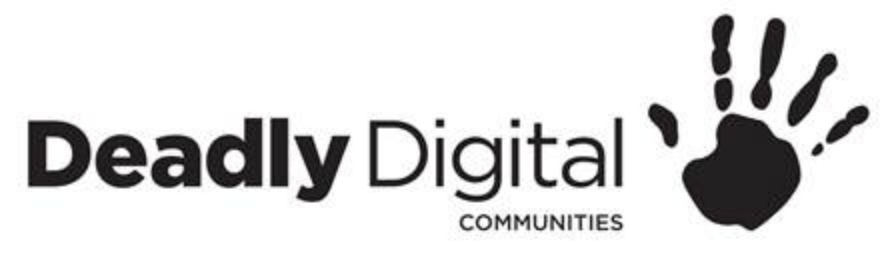

# **Navigating your account**

- **Navigation menu**
	- Email
	- Contacts
	- Calendar
- **Folders**
	- Inbox
	- Drafts
	- Sent
	- Spam
	- Trash/Bin
	- Create a folder
- **Email/Message Pane**
	- Sender
	- Subject
	- Date received
- **Icons**
	- Archive
	- Report
	- Trash
	- Next page

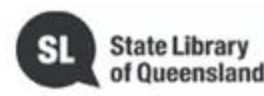

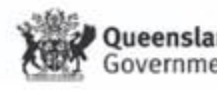

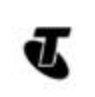

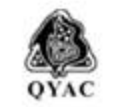

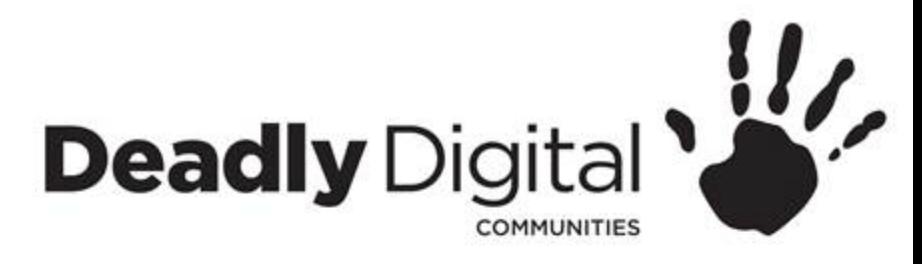

# **Email Creation**

- Create/compose new email
	- Recipients
		- TO:, CC: BCC:
	- Subject
	- Body
	- Add attachment
	- Send

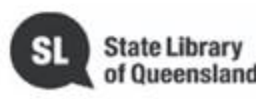

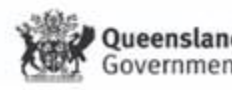

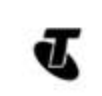

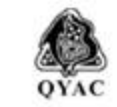

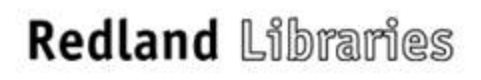

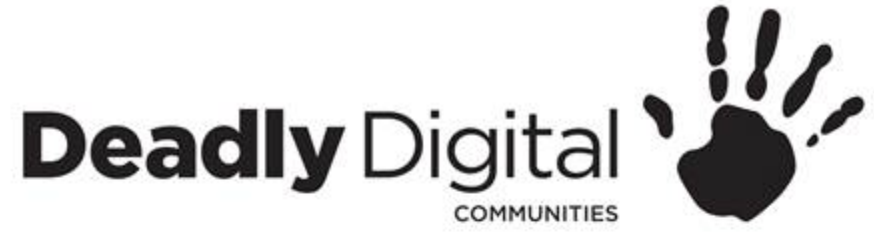

# **Read, Respond and Delete Emails**

- Read
	- Unread emails
	- Sender
	- Subject
	- Text Body
	- Opening attachments
- Reply
	- Reply All
- Forward
- Delete
	- Delete multiple emails

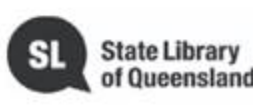

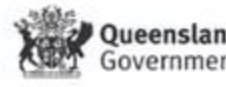

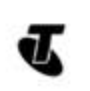

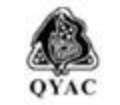

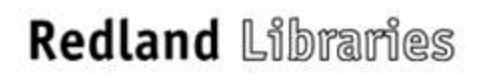

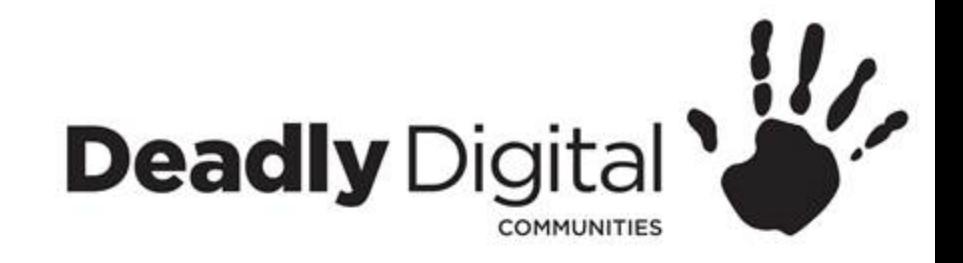

### **Contacts**

- Adding a new contact
	- Name
	- Email
	- Phone number
	- Address
	- Automatically add contact
- Groups

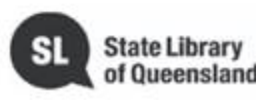

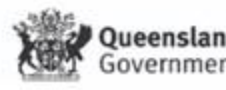

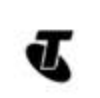

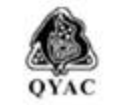

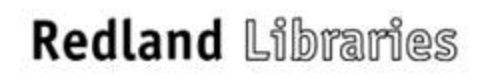

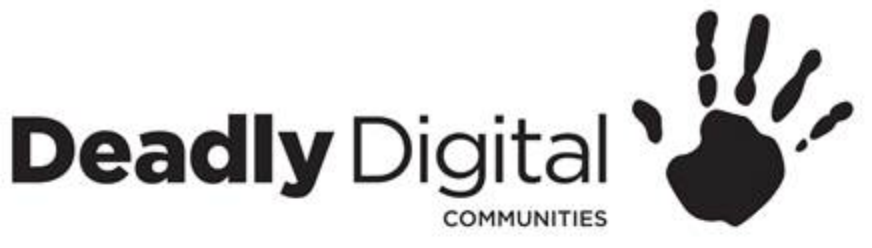

# **Suspicious Messaging**

Treat any unexpected message with caution

- Protect yourself from email scams, malicious software, and identity theft.
- Understand how to identify and avoid potentially dangerous content in your inbox, including spam and phishing attempts.
- If it's too good to be true, it probably is.
- Most companies will never contact you asking for personal information.
- Security Software

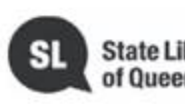

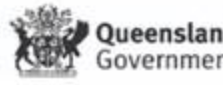

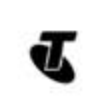

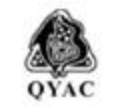

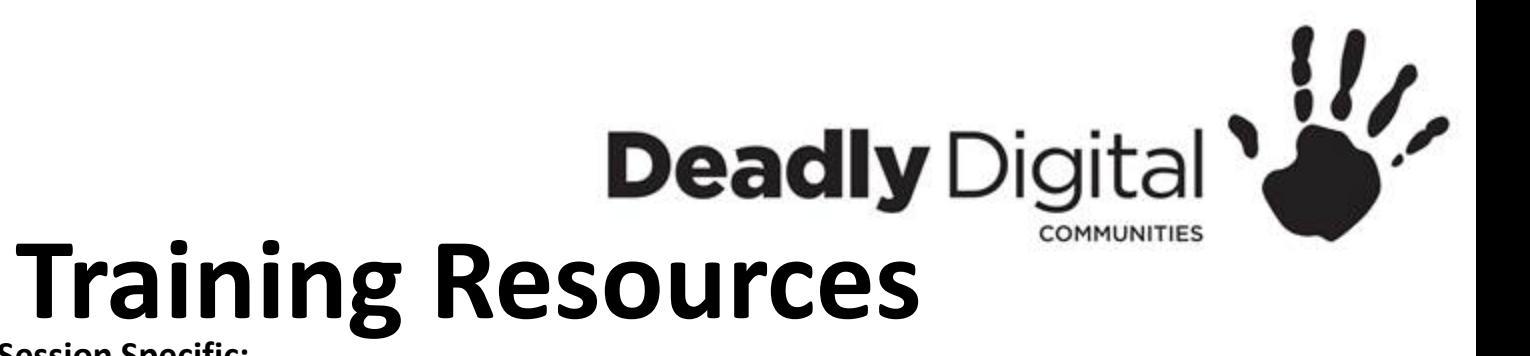

**Training Resources – Session Specific:**

#### **Email Basics**

• <http://www.gcflearnfree.org/email101/>

#### **Gmail:**

• <http://www.gcflearnfree.org/gmail> - Including - account setup, creating contacts, composing, attaching, sending and receiving of emails, Gmail for mobile devices.

### **Microsoft (Hotmail/Live/Outlook):**

- <http://www.gcflearnfree.org/microsoftaccount/creating-a-microsoft-account/full/> Account setup and profile.
- <http://www.gcflearnfree.org/outlook2010> using Outlook sending, receiving, organising, contacts and calendars
- [https://support.office.com/en-us/article/Add-your-Outlook-com-account-to-another-mail-app-73f3b178-](https://support.office.com/en-us/article/Add-your-Outlook-com-account-to-another-mail-app-73f3b178-0009-41ae-aab1-87b80fa94970) 0009-41ae-aab1-87b80fa94970 - tablet help. This is for Windows, Apple and Android accounts. Very basic.

#### **Email on Android**:

• <http://www.gcflearnfree.org/androidbasics/setting-up-your-email/1/>

**Apple Mail:** This is to configure an Apple device with an existing account

• <https://support.apple.com/en-us/HT201320> - Account setup - tablet

### [https://en.wikipedia.org/wiki/Comparison\\_of\\_webmail\\_providers](https://en.wikipedia.org/wiki/Comparison_of_webmail_providers)

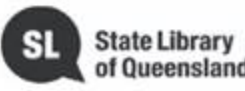

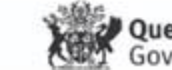

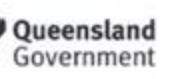

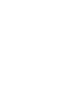

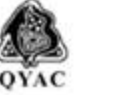

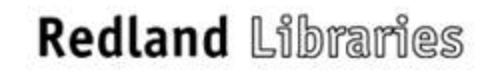